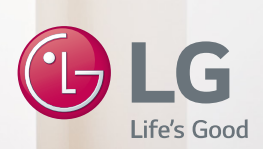

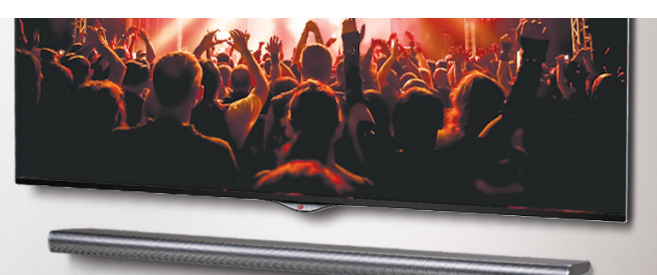

# **MUSIC** Flow **HS7**

## **SMART Hi-Fi AUDIO**

SMART HI-FI AUDIO саундбар т.м. LG

Модель : MUSICFLOW HS7

## **РУССКИЙ |** КРАТКОЕ РУКОВОДСТВО

по использованию расширенных веб-сайт **http://www.lg.com** и загрузите

руководстве, может не относиться к вашему

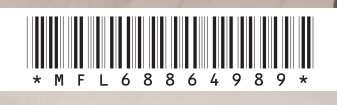

www.lg.com **РУССКІ** 

## **Информация по технике безопасности**

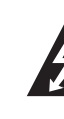

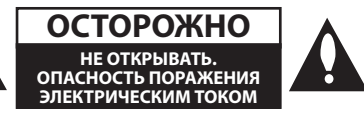

**ОСТОРОЖНО:** ЧТОБЫ СНИЗИТЬ РИСК ПОРАЖЕНИЯ ЭЛЕКТРИЧЕСКИМ ТОКОМ НЕ СНИМАЙТЕ КОРПУС (ИЛИ ЗАДНЮЮ КРЫШКУ) ВНУТРИ НЕТ ДЕТАЛЕЙ, ПРИГОДНЫХ ДЛЯ РЕМОНТА ПОЛЬЗОВАТЕЛЕМ. ДЛЯ ПРОВЕДЕНИЯ РЕМОНТА ОБРАТИТЕСЬ К КВАЛИФИЦИРОВАННОМУ **СПЕЦИАЛИСТУ.** 

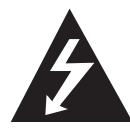

Символ молнии в равностороннем треугольнике оповещает пользователя о наличии неизолированного опасного напряжения в корпусе изделия, величина которого

может создать опасность удара электрическим током для персонала.

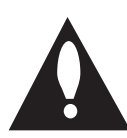

Восклицательный знак в равностороннем треугольнике оповещает пользователя о наличии важных эксплуатационных и сервисных инструкций в документации,

поставляемой с изделием.

**ВНИМАНИЕ!** ВО ИЗБЕЖАНИЕ ВОЗГОРАНИЯ ИЛИ ПОРАЖЕНИЯ ЭЛЕКТРИЧЕСКИМ ТОКОМ НЕ ПОДВЕРГАЙТЕ ИЗДЕЛИЕ ВОЗДЕЙСТВИЮ ВЛАГИ.

**ВНИМАНИЕ!** Не допускается монтаж изделия в тесном пространстве, таком, как книжный шкаф, или аналогичном месте.

**ОСТОРОЖНО:** Не используйте высоковольтные приборы рядом с данным устройством (например, электрические мухобойки). Изза электроразряда работа устройства может нарушиться.

**ОСТОРОЖНО:** Не допускается попадание воды на аппаратуру (капель или брызг); не допускается установка на аппаратуру сосудов, наполненных жидкостью, напр., ваз.

#### **ОСТОРОЖНО:** Не перекрывайте

вентиляционные отверстия. Монтируйте изделие согласно инструкциям изготовителя. Прорези и отверстия в корпусе предназначены для вентиляции и обеспечения надежной работы, а также для защиты от перегревания.

Не допускайте перекрывания вентиляционных отверстий, помещая изделие на кровать, диван, ковер или аналогичные поверхности. Изделие не допускается монтировать во встроенном варианте, например в книжном шкафу или в стойке, если только не обеспечена надлежащая вентиляция согласно инструкциям изготовителя.

**ВНИМАНИЕ!** Сведения об обеспечении безопасности устройства, включая информацию об идентификации изделия, напряжении питания и т. п., см. на главном ярлыке на нижней или какой-либо другой стороне изделия.

#### **Для моделей с использованием адаптера**

Используйте только адаптер питания, поставляемый в комплекте с данным устройством. Не пользуйтесь блоком питания от другого устройства или изготовителя. Использование другого кабеля питания или блока питания может привести к повреждению данного устройства и аннулированию гарантии.

#### **Меры предосторожности при использовании шнура питания**

Большинство предметов бытовой техники рекомендуется подключать к выделенной сети.

Выделенная сеть – это сеть без ответвлений с одной розеткой, от которой питается только одно устройство. Более подробная информация дана в спецификации устройства. Не перегружайте розетки. Поврежденные, ослабленные, перегруженные розетки, удлинители, изношенные шнуры питания с поврежденной изоляцией вызывают опасность возгорания или поражения электрическим током. Регулярно осматривайте шнур питания Вашего устройства. При наличии износа или повреждения отсоедините его от сети и замените на аналогичный в авторизованном сервисном центре. Обеспечьте защиту шнура от физических или механических воздействий (скручивания, изгибания, защемления). Особое внимание обращайте на вилку, розетки и место соединения шнура и устройства. Разъём электропитания является отсоединяющим устройством. В случае чрезвычайной ситуации разъём электропитания должен быть легко доступен.

Устройство оснащается съемными батарейками или аккумулятором.

**Безопасный способ извлечения элементов питания:** Для смены элементов питания выполняйте действия по установке в обратном порядке. Во избежание загрязнения окружающей среды или причинения вреда здоровью людей или животных выбрасывайте элементы питания в упаковке в специально предназначенные для этого емкости. Не выбрасывайте элементы питания вместе с бытовыми отходами. Элементы питания не должны подвергаться воздействию чрезмерно высокой температуры, в частности, прямому воздействию солнечных лучей, огня или аналогичным воздействиям.

#### **Утилизация старого бытового прибора**

- 
- 1. Все электрические и электронные устройства следует утилизировать отдельно от бытового мусора, в специальных местах сбора, назначенных правительственными или местными органами власти.
- 2. Правильная утилизация старого оборудования поможет предотвратить потенциально вредное воздействие на окружающую среду и здоровье человека.
- 3. Для получения более подробных сведений об утилизации оборудования обратитесь в администрацию города, службу, занимающуюся утилизацией или в магазин, где был приобретен продукт.

#### **Утилизация старых батарей и аккумуляторов**

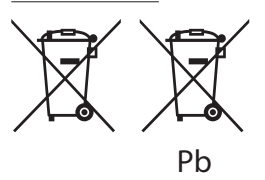

- 1. Данный символ может быть совмещен со значком химического элемента: ртути (Hg), кадмия (Cd) или свинца (Pb), если батарея содержит более 0,0005% ртути, 0,002% кадмия или 0,004% свинца.
- 2. Все аккумуляторы и батареи следует утилизировать отдельно от бытового мусора, в специальных местах сбора, назначенных правительственными или местными органами власти.
- 3. Правильная утилизация старых батарей и аккумуляторов поможет предотвратить потенциально вредное воздействие на окружающую среду и здоровье человека.
- 4. Для получения более подробных сведений об утилизации батарей и аккумуляторов обратитесь в администрацию города, службу, занимающуюся утилизацией или в магазин, где был приобретен продукт.

**Заявление о соответствии**

## 0197  $\epsilon$

Настоящим сервисный центр LG Electronics European Shared Service Center B.V. заявляет, что этот БЕСПРОВОДНОЙ МНОГОКОМНАТНЫЙ САУНДБАР соответствует требованиям и другим важным условиям Директивы 1999/5/EC. Полный текст Заявления о соответствии может быть запрошен по следующему почтовому адресу: LG Electronics European Shared Service Center B.V. European Standard Team

> Krijgsman 1 1186 DM Amstelveen The Netherlands

или может быть запрошено на нашем выделенном веб-сайте DoC:

http://www.lg.com/global/support/cedoc/cedoc# Это устройство представляет собой широкополосную передающую систему с частотой 2,4 ГГц и 5 ГГц, предназначенную для использования во всех странах – членах ЕС и ЕАСТ, с учетом ограничения, предписывающего использование внутри помещений для полосы в 5 ГГц (5150 – 5250 МГц).

Это устройство должно устанавливаться и использоваться на расстоянии не менее 20 см от вашего тела. Это утверждение является общим положением, которое должно учитываться применительно к окружающей среде пользователя.

## **Содержание**

## **Начало работы**

- Информация по технике безопасности
- Распаковка
- Дополнительные сведения о некоторых принадлежностях
- Передняя панель
- Задняя панель
- Пульт ДУ

## **Подключение к телевизору**

- Подключение к телевизору
- 1. Оптическое подключение
- 9 2. Подключение HDMI (ARC)<br>9 3. Беспроводное полключени
- 3. Беспроводное подключение LG Sound Sync

## **Многокомнатное использование**

- Настройка многокомнатной сети
- Шаг 1. Требования к домашней сети
- Шаг 2. Установка приложения "Music Flow Player" и сервера мультимедиа
- Шаг 3. Первоначальная многокомнатная настройка
- Шаг 4. Добавьте динамики (дополнительно)
- Использование моста
- Использование нескольких продуктов Smart Audio
- 1. Режим домашнего кинотеатра (режим объемного звучания)
- 2. Режим группировки
- 3. Стереорежим L/R

## **Использование внешнего устройства**

- Использование внешнего устройства
- 1. Входное подключение HDMI
- 2. Подключение PORTABLE IN
- 3. Подключение BLUETOOTH®

## **Устранение неисправностей**

Устранение неисправностей

### **Приложение**

- Крепление основного блока к стене
- Состояние индикаторов
- Технические характеристики
- ПРЕДУПРЕЖДЕНИЕ О ПРОГРАММНОМ ОБЕСПЕЧЕНИИ С ОТКРЫТЫМ ИСХОДНЫМ КОДОМ

В зависимости от версии приложения часть содержимого этого руководства может отличаться от фактических характеристик приложения Music Flow Player.

## **Распаковка**

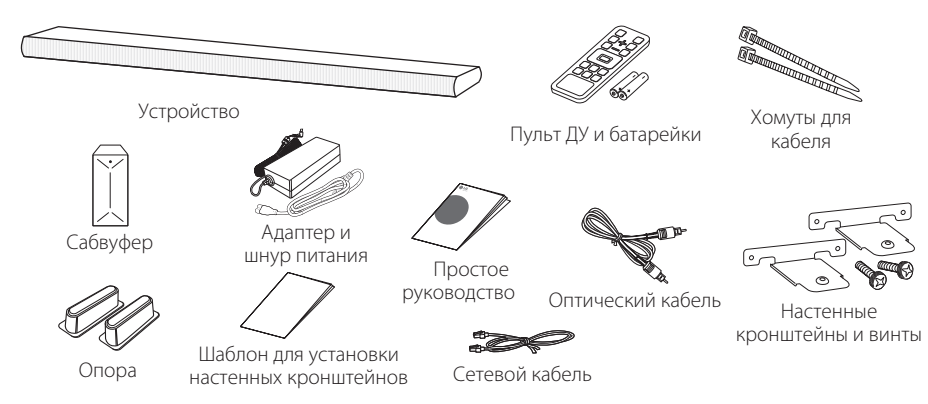

• При креплении этого устройства на стену, изучите раздел на стр. 22.

## **Дополнительные сведения о некоторых принадлежностях**

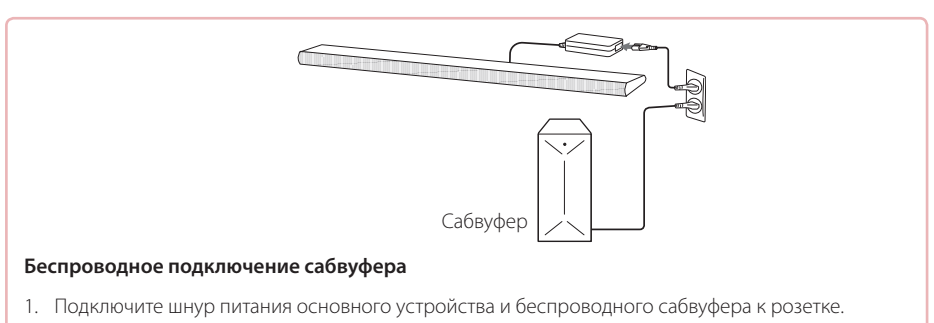

2. Включите эти устройства, и беспроводной сабвуфер автоматически установит подключение. После завершения подключения светодиодный индикатор сабвуфера будет гореть зеленым цветом.

При наличии неполадок с подключением беспроводного маршрутизатора изучите стр. 18.

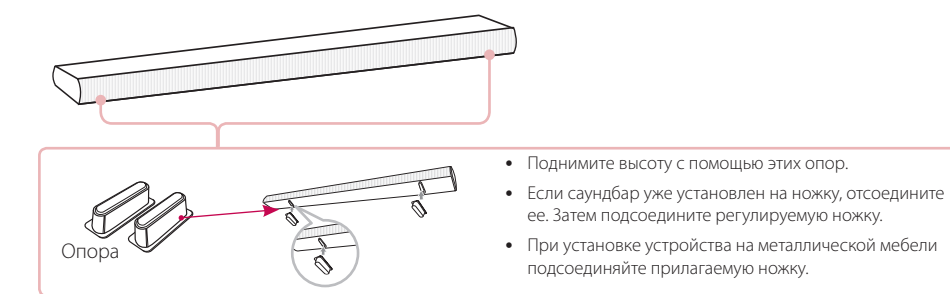

• В зависимости от региона комплект поставляемых принадлежностей может различаться.

## **Передняя панель**

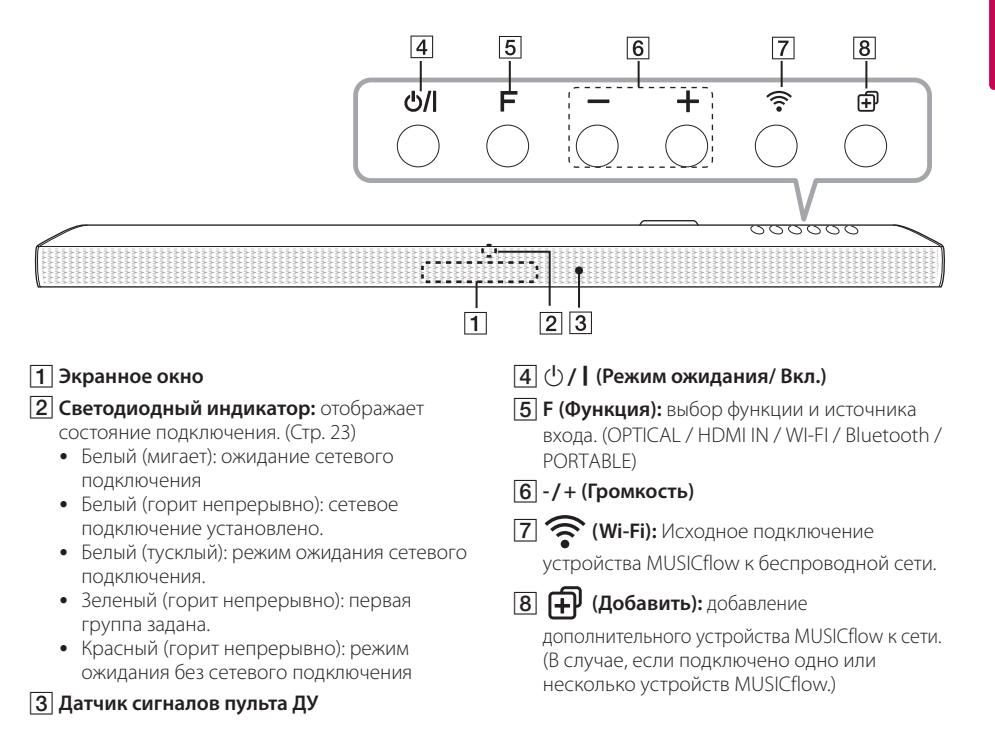

## **Задняя панель**

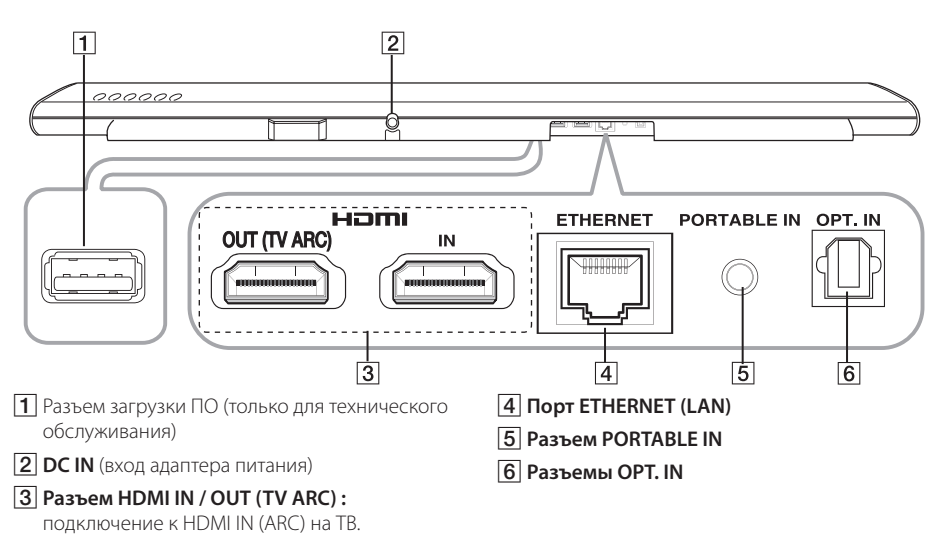

## **Пульт ДУ**

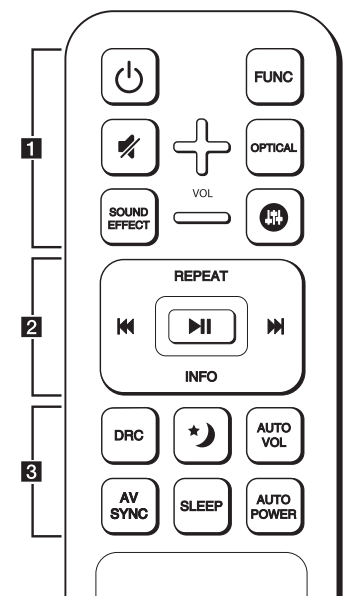

### **Установка батареек**

Удалите крышку на обратной стороне ПДУ и вставьте два элемента питания типа R03 (размер ААА), соблюдая их полярность  $\bigoplus$  и  $\bigoplus$ 

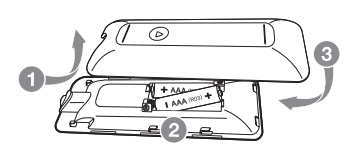

1 (Питание)**:** ВКЛЮЧЕНИЕ и ВЫКЛЮЧЕНИЕ устройства (режим ожидания).

• • • • • • • • • • • • • • a• •

**FUNC** (Функция)**:** выбор функций и источника входного сигнала. (OPTICAL / HDMI IN / WI-FI / Bluetooth / PORTABLE)

(отключение звука) **:** приглушает звук.

**OPTICAL :** прямое изменение входного сигнала на OPTICAL.

**SOUND EFFECT :** Выбор режима звукового эффекта.

 $\mathbf{F}$ : Корректирует уровень высоких и низких частот и басов.

**+/- (VOL):** Регулировка уровня громкости.

• • • • • • • • • • • • • • b• •

**REPEAT:** Прослушивание музыки с повторением.

**CO/V (ПРОПУСК):** перемотка назад или вперед.

 $\blacktriangleright$ **II** (Воспроизвеление/пауза): начало или приостановка воспроизведения.

, **Примечание**

Вы можете использовать эти кнопки воспроизведения музыки с помощью приложения "Music Flow Player" или программного обеспечения ПК.

**INFO:** отображает информацию об источнике входного сигнала.

• • • • • • • • • • • • • • c• •

**DRC:** включение и отключение функции DRC.

• DRC (управление динамическим диапазоном): Позволяет сделать звук более четким при малой громкости (только для Dolby Digital).

**\*** (Ночной режим) **:** установите для ночного режима значение Вкл, чтобы снизить интенсивность звука и улучшить точность и плавность его настройки.

**AUTO VOL:** Включение или отключение режима AUTO VOLUME.

• Если уровень громкости на выходе слишком велик или слишком низок, нажмите эту кнопку на пульте ДУ. Таким образом вы можете установить приемлемый уровень громкости.

**AV SYNC:** синхронизация звука и видео.

- y При поступлении аудиосигналов с ТВ звук может не совпадать с изображением. В этой случае данная функция регулирует время задержки.
- y Нажмите AV SYNC, затем используйте кнопки C/V для управления временем, которое можно указать от 0 до 300 мс.

**SLEEP:** Автоматическое выключение устройства в заданное время.

**AUTO POWER:**Включение или отключение функции AUTO POWER.

• При включении телевизора или внешнего устройства, подключенного к разъемам оптического входа, данный блок распознает входящий сигнал и выбирает оптическую функцию. Вы можете слышать звук со своего устройства.

## **Подключение к телевизору**

Установите одно из следующих подключений в зависимости от возможностей вашего телевизора: оптическое, HDMI или беспроводное.

## **1. Оптическое подключение**

1. Подключите разъем OPT. IN на блоке к разъему OPTICAL OUT на ТВ с помощью OPTICAL кабеля.

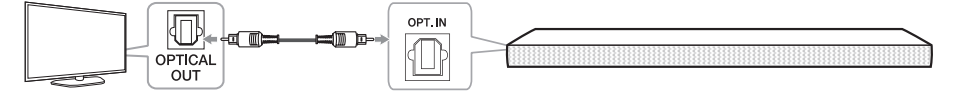

2. Настройте звуковой выход телевизора как OPTICAL. (Подробные сведения можно найти в руководстве пользователя по вашему телевизору).

**Примечание.** Если ваш телевизор LG поддерживает LG Sound Sync (телевизор LG с логотипом Sound Syn<sup>®</sup>). Настройте звуковой выход на телевизоре как LG Sound Sync (оптический). (Подробности см. в руководстве по телевизору.)

3. Определите источник входного сигнала на данном блоке как OPTICAL с помощью кнопки OPTICAL или FUNC.

#### HƏMI **2. Подключение HDMI (ARC)**

Если вы подключаете это устройство к телевизору, поддерживающему HDMI CEC и ARC (Audio Return Channel), вы сможете наслаждаться звуком телевизора через динамики этого устройства, не подключая оптический кабель.

1. Соедините разъем **HDMI OUT (TV ARC)** на блоке с разъемом **HDMI IN (ARC)** на телевизоре кабелем HDMI (тип A, высокоскоростной кабель HDMI™ с Ethernet).

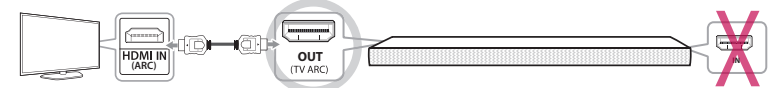

#### **ТВ: порт HDMI IN (ARC) Саундбар: HDMI OUT (TV ARC)**

- 2. Настройте звуковой выход телевизора как HDMI (ARC). (Подробности см. в руководстве по телевизору.)
- 3. Функция ARC автоматически выбирается, когда от телевизора исходит ARC-сигнал, независимо от того, какую функцию вы используете.

## **3. Беспроводное подключение LG Sound Sync**

Если подключить этот блок к телевизору, который поддерживает LG Sound Sync (телевизор LG TV с логотипом Sound Syn®), можно слушать звук на телевизоре через беспроводное подключение.

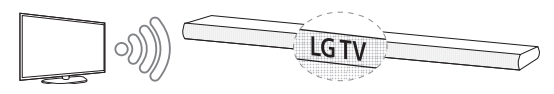

- 1. Включите блок и настройте источник входного сигнала на блоке как телевизор LG, используя для этого кнопку FUNC.
- 2. настройте звуковой выход на телевизоре как LG Sound Sync (беспроводной). (Подробности см. в руководстве по телевизору LG.) При нормальном подключении устройства к телевизору в течение 3 секунд на дисплее отображается сообщение "PAIRED", а затем сообщение "LG TV".

## **Общие сведения о**

Некоторыми функциями данного устройства можно управлять посредством пульта ДУ телевизора с помощью функции LG Sound Sync. Эта возможность применима с телевизорами LG, которые поддерживают функцию LG Sound Sync. На телевизоре должен быть размещен логотип LG Sound Sync.

## **Настройка многокомнатной сети**

## **Шаг 1. Требования к домашней сети**

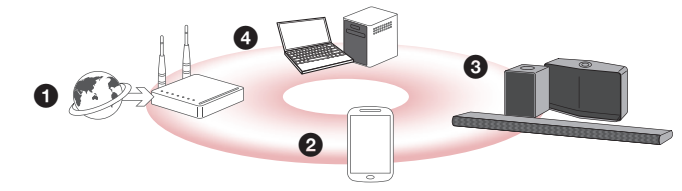

- a Убедитесь, что в вашем доме установлена беспроводная сеть с использованием маршрутизатора. Беспроводной маршрутизатор должен быть подключен к сети Интернет.
- b Подключите свое смарт-устройство к вашей домашней сети.
- c Подсоедините динамик к источнику питания.
- d Если вы хотите прослушать музыку с сервера мультимедиа (ПК, Mac или сетевое хранилище), подключите сервер мультимедиа к домашней сети.

#### . **Предупреждение о требованиях к домашней сети**

- Система MUSICflow поддерживает связь в диапазонах домашней сети 2,4 и 5 ГГц, свойственных технологии беспроводной связи 802.11b/g/n.
- Нарушение беспроводного сигнала может привести к отсоединению сети или остановке проигрывания.
- В зависимости от скорости вашей сети, воспроизведение онлайн-контента может не работать должным образом.
- Сетевое подключение может не устанавливаться с некоторыми маршрутизаторами (или модемами), предоставленными определенными поставщиками услуг Интернета. В этом случае приобретите маршрутизатор в обычном магазине.
- Программное обеспечение Music Flow для ПК может не работать надлежащим образом вследствие ограничений брандмауэра. В этом случае отключите все брандмауэры и попытайтесь подключиться снова. Обращайтесь к инструкциям по брандмауэру или на сайт.

## **Шаг 2. Установка приложения "Music Flow Player" и сервера мультимедиа**

### **Установка приложения "Music Flow Player"**

Загрузите приложение "Music Flow Player" из магазина Apps Store или Google Play.

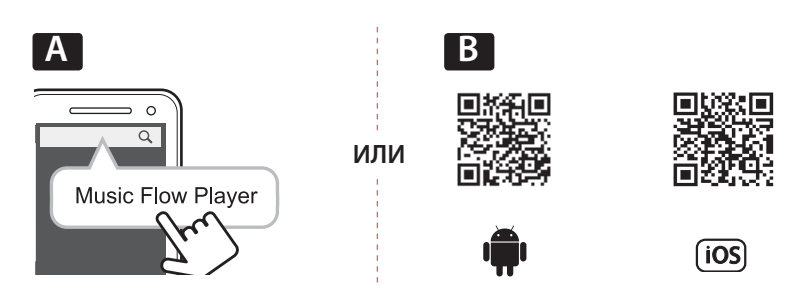

**A** Введите "Music Flow Player" в поисковой строке и нажмите "Поиск".

**B** Отсканируйте QR-код при помощи сканирующего приложения.

#### , **Примечание о приложении Music Flow Player**

- Приложение "Music Flow Player" может не работать в зависимости от используемого устройства.
- Приложение Music Flow Player будет доступно в следующих версиях программного обеспечения: Android : версия 4.0 (ICS) (и выше) iOS: версия 6.0 (и выше)

### **Установку программного обеспечения сервера мультимедиа на ПК или Mac**

Программное обеспечение сервера мультимедиа позволяет открывать аудиофайлы, хранящиеся на сервере (ПК, Mac или сетевое хранилище) и прослушивать эти файлы на динамике в домашней сети. На сайте www.lg.com введите название модели в строке поиска и найдите программное обеспечение сервера мультимедиа на вкладке поддержки.

- Windows: Music Flow PC Software
- Mac OS: Nero MediaHome 4 Essentials

#### , **Примечание по использованию сервера мультимедиа**

- y На ПК или Mac необходимо предоставить общий доступ к папке, содержащей аудиоконтент, для воспроизведения этого контента в системе MUSICflow.
- Кроме того, на устройстве NAS понадобится изменить настройки устройства, чтобы включить сервер DLNA.
- В программном брандмауэре понадобится изменить некоторые параметры, чтобы разблокировать предоставление доступа к общей папке.

## **Шаг 3. Первоначальная многокомнатная настройка**

При первой установке продукта MUSICflow можно выбрать два типа подключения, как показано ниже.

### **Вариант 1. Проводное подключение (подключение MUSICflow к смешанной сети)**

Подключите один из продуктов MUSICflow (саундбар, динамик или мост) к маршрутизатору домашней сети с помощью сетевого кабеля.

Затем подключите дополнительные продукты MUSICflow (дополнительно) к своей домашней сети по беспроводной связи (смешанная сеть MUSICflow). См. «Шаг 4. Добавление динамиков (дополнительно)» на стр. 14.

#### **При использовании моста**

Мост (проводное подключение)  $\rightarrow$  Саундбар (добавить динамик)  $\rightarrow$  Другие динамики (добавить динамик)

#### **При отсутствии моста**

Саундбар (проводное подключение)  $\rightarrow$  Другие динамики (добавить динамик)

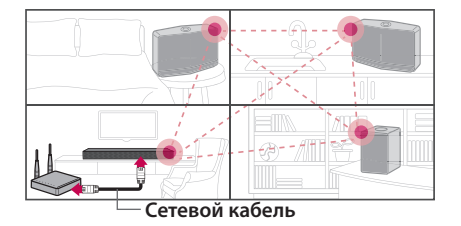

#### Простое руководство по настройке (проводное подключение)

- 1. Убедитесь, что смартфон или планшет подключен к сети Wi-Fi.
- 2. Выберите устройство, к которому следует подключиться.
- 3. Запустите приложение Music Flow Player и следуйте инструкциям "Проводное подключение" в мастере настройки.
- 4. Соедините сетевым кабелем маршрутизатор и один из продуктов MUSICflow (саундбар, динамик или мост).
- 5. Включите устройство MUSICflow и подождите, пока белый светодиодный индикатор не загорится равномерно.
- 6. Если установка прошла успешно, обновите программное обеспечение динамика до последней версии:  $[$ Главный экран  $\rightarrow$  Настройки  $\rightarrow$  Сведения о версии]

#### m *Совет*

Вне среды маршрутизатора Wi-Fi может сформировать беспроводную сеть продуктов MUSICflow. В смешанной сети MUSICflow беспроводное покрытие является расширенным, что обеспечивает стабильную потоковую передачу музыки.

#### В приведенном ниже случае рекомендуется использовать смешанную сеть MUSICflow.

- 1. Если покрытие Wi-Fi не охватывает весь дом в связи с нестабильной работой маршрутизатора домашней сети. (В случае, если маршрутизатор домашней сети поддерживает только 802.11 b/g 2,4 ГГц.)
- 2. Если необходимо использовать систему MUSICflow в стабильной беспроводной сети.
- 3. Если необходимо использовать его в указанном ниже режиме.
	- 1) Режим многокомнатного и группового воспроизведения
	- 2) Режим домашнего кинотеатра

3) Режим Hi-Fi (24 бита/192 кГц): при прослушивании высококачественного источника звука (например, flac)

### **Вариант 2. Беспроводное подключение (Стандартное беспроводное подключение)**

Если сетевое подключение между продуктами MUSICflow и маршрутизатором домашней сети недоступно, продукт MUSICflow предоставляет службу потоковой передачи музыки в зоне покрытия маршрутизатора Wi-Fi домашней сети

Подключите один из продуктов MUSICflow (саундбар, динамик или мост) к маршрутизатору домашней сети по беспроводной связи.

#### **(Дополнительно)**

Затем можно подключить дополнительные продукты MUSICflow к беспроводной домашней сети Wi-Fi. См. «Шаг 4. Добавьте динамики (дополнительно)» на стр. 14.

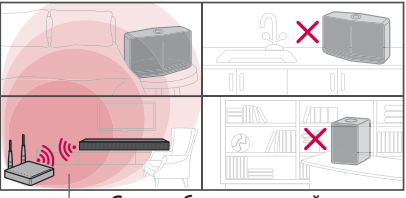

**Сигнал беспроводной связи**

#### Простое руководство по настройке (беспроводное подключение)

- 1. Убедитесь, что смартфон или планшет подключен к сети Wi-Fi.
- 2. Выберите устройство, к которому следует подключиться.
- 3. Запустите приложение Music Flow Player и следуйте инструкциям "Беспроводное подключение" в мастере настройки.
- 4. Нажмите кнопку  $\hat{\mathcal{F}}$  (значок настройки Wi-Fi) на тыльной или верхней стороне продукта MUSICflow (саундбар, динамик или мост).
- 5. Проверьте, мигает ли светодиодный индикатор  $\widehat{\mathcal{F}}$  белым и красным цветами.
- 6. Введите пароль маршрутизатора домашней сети, чтобы подключить продукт MUSICflow к этому маршрутизатору.

#### **Если вы пользуетесь устройством iOS, необходимо выполнить три приведенных ниже действия**

- 6-1. Нажмите кнопку Home на устройстве iOS и перейдите в меню [Настройки]. При возможности выберите MusicFlow\_Setup в настройках Wi-Fi. Приложение подключиться к продукту MUSICflow.
- 6-2. Перейдите в приложение Music Flow Player и введите пароль маршрутизатора домашней сети для подключения к нему продукта MUSICflow.
- 6-3. Нажмите кнопку Home на устройстве iOS и перейдите в меню [Настройки]. Повторно подключитесь к домашней сети Wi-Fi. И снова откройте приложение Music Flow Player.
- 7. Если установка прошла успешно, обновите программное обеспечение динамика до последней версии: [Главный экран  $\rightarrow$  Настройки  $\rightarrow$  Сведения о версии]

#### , **Примечание.**

- При сбое беспроводного подключения. Похоже, устройство находится слишком далеко от маршрутизатора и может не подключиться. Используйте его в месте, достаточно близком к маршрутизатору.
- Программное обеспечение Music Flow PC, установленное на настольном компьютере, не поддерживает процедуру беспроводного подключения. В этом случае используйте Music Flow Player на смартфоне или планшете.
- y Если производительность маршрутизатора не является достаточной (например, 802.11g 2,4 ГГц), звук при воспроизведении в режиме группы или объемного звучания может прерываться. В этом случае подключите динамик к смешанной сети MUSICflow.

#### 14 **Многокомнатное использование**

#### m *Совет*

Предоставляет службу потоковой передачи музыки в системе MUSICflow в зоне покрытия маршрутизатора Wi-Fi домашней сети.

#### В приведенном ниже примере рекомендуется использовать стандартное подключение к беспроводной сети.

- 1. Если все динамики находятся в зоне покрытия маршрутизатора домашней сети Wi-Fi. (ваш маршрутизатор домашней сети поддерживает частоты 2,4/5 ГГц по технологии 802.11n)
- 2. Если проводное подключение между продуктами MUSICflow и маршрутизатором домашней сети недоступно.
- 3. Если необходимо использовать его в указанном ниже режиме.
	- 1) если используется система MUSICflow с одним динамиком.
	- 2) Групповое воспроизведение в зоне покрытия Wi-Fi маршрутизатора домашней сети
	- 3) Стереорежим L/R

## **Шаг 4. Добавьте динамики (дополнительно)**

Если вы подключили исходный продукт MUSICflow к домашней сети, то можете подключить к этой домашней сети дополнительные продукты MUSICflow (саундбар, динамик или мост).

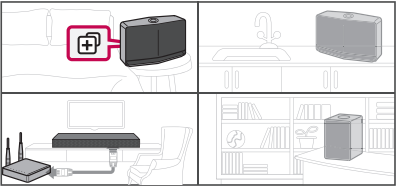

#### Простое руководство по настройке (добавление динамиков)

- 1. При наличии дополнительных динамиков включите динамик.
- 2. Запустите смартфон, планшет или приложение на ПК и выполните инструкции в мастере настройки.  $[$ Главный экран  $\rightarrow$  Добавить динамик]
- 3. Нажмите кнопку  $\oplus$  (значок добавления) на тыльной или верхней стороне продукта MUSICflow (саундбар, динамик или мост), который следует подключить.
- 4. Проверьте, мигает ли светодиодный индикатор  $\widehat{\mathcal{F}}$  красным цветом.
- 5. Если установка прошла успешно, обновите программное обеспечение динамика до последней версии:

[Главный экран  $\rightarrow$  Настройки  $\rightarrow$  Сведения о версии]

#### , **Примечание.**

При сбое во время "добавления динамика". Похоже, устройство находится слишком далеко от динамиков и может не подключиться. Используйте его в месте, достаточно близком к маршрутизатору и каждому динамику.

#### , **Примечание о многокомнатной настройке**

- $\bullet$  Можно настроить все проводные и беспроводные подключения в соответствии с местоположением маршрутизатора. Однако рекомендуем подключить первый динамик или мост к маршрутизатору с помощью сетевого кабеля и подключить к нему дополнительные динамики для стабильной работы сети.
- y При появлении в приложении Music Flow Player всплывающего меню "Firmware update" коснитесь его, чтобы начать обновление.
- Если вы подключили динамик с помощью сетевого кабеля и установили дополнительные динамики: если динамик, на котором часто пропадает звук, размещен недостаточно близко к динамику, подключенному через кабель, установите дополнительный мост или другой динамик между динамиком, подключенным через кабель, и динамиком, на котором пропадает звук, затем повторите попытку.
- $\bullet$  Даже если вы полключили линамики через смешанную сеть MUSICflow, звук может прерываться случайными наложениями сигнала, что приводит к сбою сети Wi-Fi. В этом случае можно попытаться изменить сетевой канал смешанной сети в системе MUSICflow, открыв меню the [Главный экран  $\rightarrow$ Лополнительные настройки  $\rightarrow$  Канал Mesh Network].
- При создании подключения может появиться надпись "Mesh network composition". Эта процедура может занять около 30 секунд. Это сообщение отображается один раз при первой установке, однако также появляется при изменении сетевой среды.

## **Использование моста**

### **1. Использование в качестве корневого устройства (подключенного проводом к маршрутизатору домашней сети)**

Если маршрутизатор домашней сети расположен далеко от динамика, который следует подключить в проводном режиме:

- a В соответствии с простым руководством по настройке (проводное подключение) подключите к маршрутизатору домашней сети мост через сетевой кабель.
- b В соответствии с простым руководством по настройке (добавление динамиков) добавьте в свою домашнюю сеть продукты MUSICflow.

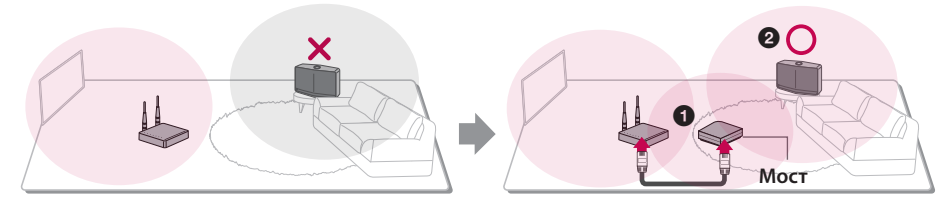

### **2. Использование в качестве повторителя в беспроводной сети**

Если необходимо расширить покрытие смешанной сети MUSICflow:

**Подготовка:** исходный продукт MUSICflow подключен к маршрутизатору домашней сети с помощью сетевого кабеля.

- a В соответствии с простым руководством по настройке (добавление динамиков) добавьте в свою домашнюю сеть мост.
- b В соответствии с простым руководством по настройке (добавление динамиков) добавьте в свою домашнюю сеть продукты MUSICflow.

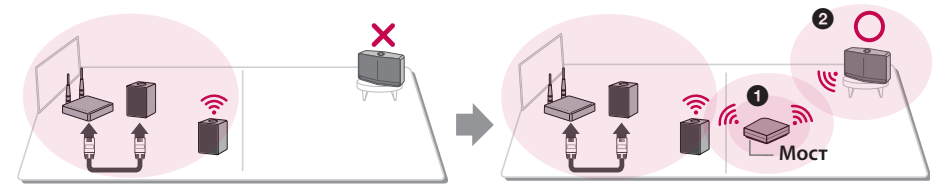

## **Использование нескольких продуктов Smart Audio**

## **1. Режим домашнего кинотеатра (режим объемного звучания)**

Просто добавьте саундбар LG Smart Audio в свою сеть и синхронизируйте его с динамиками LG MUSICflow, чтобы создать настоящий домашний кинотеатр.

#### **При использовании моста**

Мост (проводное подключение)  $\rightarrow$  Саундбар (добавить динамик)  $\rightarrow$  Другие динамики (добавить динамик)

#### **При отсутствии моста**

Саундбар (проводное подключение)  $\rightarrow$  Другие динамики (добавить динамик)

#### , **Примечание.**

Если необходимо подключить динамики MUSICflow к домашнему кинотеатру, эти динамики должны быть одной модели.

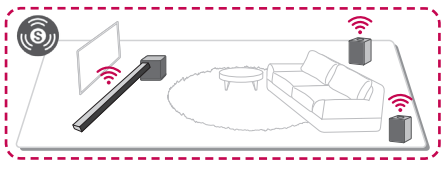

## **2. Режим группировки**

#### **Требование**

- Саундбар Smart Audio x 1
- Динамик Smart Audio x 2 (одной модели)
- Сетевой мост (дополнительно)

Динамики, размещенные в разных помещениях, могут воспроизводить одну и ту же музыку или разную музыку в зависимости от ваших пожеланий.

Синхронизируйте динамики, расположенные в разных помещениях, чтобы во всех комнатах воспроизводилась одна и та же композиция.

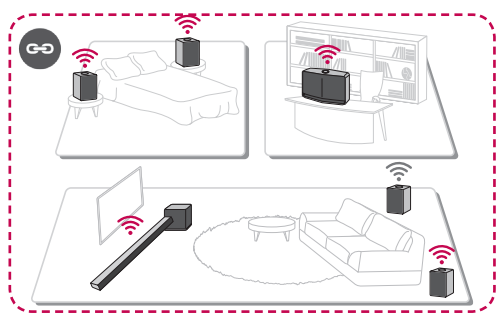

### **Требование**

- Более 2 устройств Smart Audio
- Сетевой мост (дополнительно)

## **3. Стереорежим L/R**

Задайте стереозвучание на динамиках с помощью приложений Music Flow Player, что позволит наслаждаться фильмами и своими любимыми композициями.

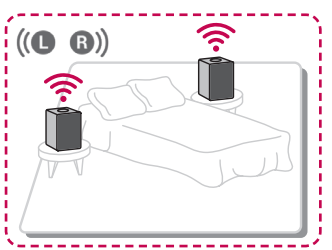

#### **Требование**

- Динамик Smart Audio x 2
- Сетевой мост (дополнительно)

## **Использование внешнего устройства**

## **1. Входное подключение HDMI**

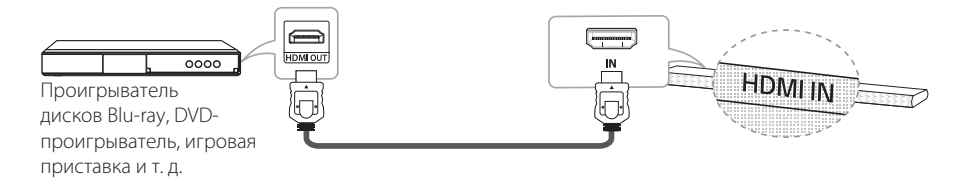

- 1. Подключите разъем HDMI IN на задней панели устройства к разъему HDMI OUT аудио или видеоустройства, например, проигрывателя Blu-ray, проигрывателя DVD, игровой приставки и т. п.
- 2. Задайте для источника входного сигнала на этом блоке значение HDMI IN с помощью кнопки FUNC.

## **2. Подключение PORTABLE IN**

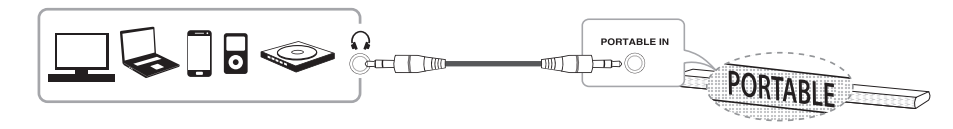

- 1. Соедините любое устройство с выходным разъемом портативного устройства PORTABLE IN ( $\bigcap$ ) с помощью 3,5-мм стереокабеля.
- 2. Выберите источник входного сигнала на этом блоке как PORTABLE используя для этого кнопку FUNC.

## **3. Подключение BLUETOOTH®**

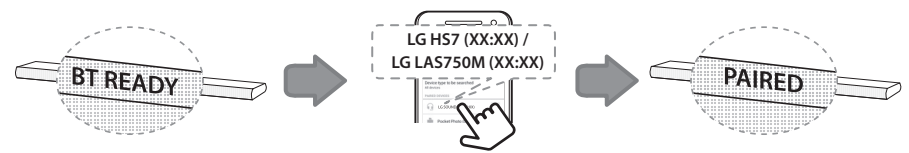

1. Выберите источник входного сигнала на этом блоке как **Bluetooth**, используя для этого кнопку **FUNC.** 

На дисплее отображается сообщение "BT READY".

- 2. Для выполнения сопряжения выберите на устройстве **Bluetooth** пункт LG HS7 (XX:XX) или LG LAS750M (XX:XX).
- 3. Если этот блок успешно подключился к устройству **Bluetooth**, на экране отобразится надпись PAIRED, которая вскоре сменится именем устройства **Bluetooth**. Если отобразить имя устройства невозможно, на экране блока появится «\_».
- 4. Начните воспроизводить музыку на устройстве **Bluetooth**.

## **Устранение неисправностей**

### **Нет звука сабвуфера**

Если беспроводное подключение не выполнено, его можно установить вручную.

- 1. Настройте уровень громкости звука главного устройства на минимум.
	- На дисплее появится надпись "VOL MIN".

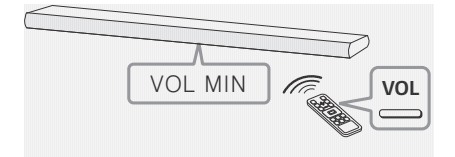

- течение примерно 3 секунд.<br>. 2. Нажмите и удерживайте (Отключить звук) на пульте дистанционного управления в
	- времени будет отображаться надпись W - На дисплее в течение короткого периода<br>Protocology Superscription Protocology M RESET / WL RESET.

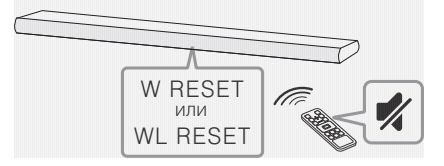

- 3. Если светодиодный индикатор беспроводного сабвуфера уже непрерывно мигает зеленым цветом, вы можете пропустить этот шаг. Нажмите и удерживайте в течение более 5 секунд кнопку **PAIRING** сзади беспроводного сабвуфера.
	- Светодиодный индикатор беспроводного сабвуфера горит попеременно красным и зеленым цветом.

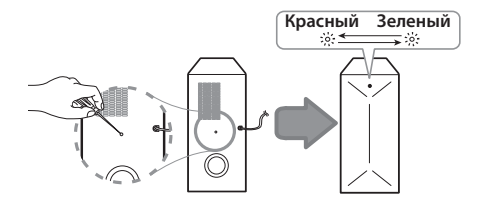

- 4. Отсоедините сетевой кабель устройства и беспроводный сабвуфер.
- 5. Соедините их снова после того, как светодиодный индикатор основного устройства и беспроводного сабвуфера полностью отключится. Согласование главного блока и беспроводного сабвуфера произойдет автоматически при включении главного блока.
	- После завершения подключения светодиодный индикатор сабвуфера будет гореть зеленым цветом.

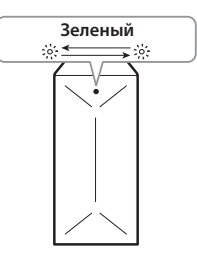

### **Если звук прерывается во время воспроизведения**

- Для лучшей эффективности работы беспроводных соединений, таких как Bluetooth или беспроводный сабвуфер, не устанавливайте устройство на металлическую мебель и разместите его выше, прикрепив входящую в комплект ножку, так как беспроводное соединение осуществляется через модуль, расположенный в нижней части устройства.
- Проявляйте осторожность при установке или переносе устройства/низкочастотного динамика, чтобы не поцарапать их поверхность.
- Для установления связи между главным блоком и сабвуфером может потребоваться несколько секунд (возможно, и больше); этот процесс сопровождается звуком.
- Чем ближе располагаются главный блок и сабвуфер, тем лучше качество звучания. Рекомендуется устанавливать главный блок и сабвуфер максимально близко друг от друга, не допуская ситуаций, указанных ниже.
	- Между главным блоком и сабвуфером имеется препятствие.
	- Существует другое устройство, использующее ту же частоту, что и беспроводное соединение, например медицинский прибор, микроволновая печь или беспроводное устройство ЛС.

### **Обновление по**

Если продукт MUSICflow подключен к домашней сети, сначала убедитесь, что используется самая новая версия микропрограммы на всех динамиках и приложения Music Flow Player.

Для оптимальной работы продукта MUSICflow может потребоваться последняя версия микропрограммного обеспечения.

[Настройки  $\rightarrow$  Сведения о версии]: можно проверить, установлено ли самая последняя версия микропрограммы.

#### **Как инициализировать динамик?**

Если нажать кнопку (Добавить) до подачи двух звуковых сигналов, сетевые настройки будут проинициализированы. (Для саундбара в окне будет отображена надпись DISABLED.)

Если нажать кнопку (Добавить) до двух звуковых сигналов будет выполнена инициализация заводских настроек. (Для саундбара в окне будет отображена надпись RESET.)

#### **Динамик не подключен.**

- 1. Если динамик уже подключен, убедитесь, что телефон подключен к тому же маршрутизатору, что и динамик, затем подключитесь к тому же маршрутизатору и проверьте следующие параметры.
	- 1-1. Выключите и включите питание, затем проверьте подключение.
	- 1-2. Если решение 1-1 не помогло, закройте приложение и повторите попытку.
	- 1-3. Если действие 1-2 не решило проблему, сбросьте настройки динамика и повторите подключение.
	- 1-4. Если решение 1-3 не помогло, удалите приложение, повторно установите его и повторите попытку. Чтобы сбросить настройки, нажмите и удерживайте кнопку ADD в течение 8 секунд до звукового сигнала.
- 2. Если вы изменили местоположение используемого динамика,
	- 2-1. Если после изменения местоположения устройство находится слишком далеко от маршрутизатора домашней сети, оно может не подключиться. Используйте его в месте, достаточно близком к маршрутизатору.

2-2. Подсоедините динамик с помощью сетевого кабеля, а для дополнительных динамиков (если они расположены недостаточно близко к динамику, подсоединенному кабелем) установите мост или другой динамик, расположив его между динамиком, подсоединенным сетевым кабелем, и динамиком, на котором прерывается звук.

### **Иногда динамик пропадает в приложении**

- 1. Если индикатор динамика не мигает, а горит белым цветом: если эта проблема продолжается после выключения и повторно включения динамика, необходимо сбросить настройки динамика (Для выполнения сброса нажмите и удерживайте кнопку ADD в течение 8 секунд, пока не услышите один звуковой сигнал). После этого необходимо повторить регистрацию. Выполните установку динамика или дополнительные процедуры.
- 2. Если индикатор динамика мигает белым – сетевой сигнал является нестабильным. Подождите немного или переместите динамик в другое место ближе к другому динамику или маршрутизатору.
- 3. Нажмите клавишу меню или пункт меню в правой верхней части главного экрана, чтобы закрыть приложение Music Flow Player, затем повторите попытку.

### **Прерывание звучания и нестабильная система MUSICflow**

- 1. Если динамик, звучание которого прерывается, подключен в режиме беспроводной связи,
	- Эта проблема может возникнуть, если расстояние между динамиком и маршрутизатором домашней сети недостаточно близкое. Переместите динамик ближе к маршрутизатору домашней сети и повторите попытку.
	- Если устройство, которое является источником воспроизводимого контента (например, телефон или ноутбук) находится в месте с недостаточным уровнем связи с маршрутизатором домашней сети, переместите соответствующее устройство ближе к маршрутизатору домашней сети и повторите попытку.
- 2. Если динамик подсоединен с помощью сетевого кабеля и установлены дополнительные динамики: Если динамик, на котором часто прерывается звучание, расположен недостаточно близко к динамику, подключенному с помощью кабеля, установите дополнительно мост или другой динамик между динамиком, подсоединенным с помощью кабеля, и динамиком, на котором прерывается звучание, затем повторите
- 3. Даже если вы подключили динамики через смешанную сеть MUSICflow, звук может прерываться случайными наложениями сигнала, что приводит к сбою сети Wi-Fi. В этом случае можно попытаться изменить сетевой канал смешанной сети в системе MUSICflow, открыв меню the [Настройки  $\rightarrow$ Дополнительные настройки  $\rightarrow$  Канал Mesh Network].

## **Как составить музыкальную библиотеку? / Композиция не добавляется, несмотря на обновление библиотеки.**

Простое добавление композиции на сервер DLNA не приведет к автоматическому обновлению библиотеки музыки. При добавлении композиции на сервер в меню [Настройки > Музыкальная коллекция  $\rightarrow$  Синхронизация] повторно запустите синхронизацию музыкальной библиотеки. Если композиция не добавляется даже после синхронизации библиотеки музыки, проверьте следующее.

- 1. Проверьте, назначена ли общая папка на сервере DLNA или в ПО на ПК.
- 2. Проверьте, обновлено ли содержимое сервера DLNA.
	- Даже при копировании файла на сервер список содержимого сервера может не обновиться сразу же, поэтому проверьте настройки сервера.
	- При копировании композиции на телефон методом, отличным от MTP, эта композиция может не отображаться в списке содержимого сервера. В этом случае повторно отсканируйте содержимое на телефоне или выключите и снова включите телефон.
- 3. Общий доступ мог быть заблокирован, поэтому проверьте настройку программы сервера DLNA или настройки брандмауэра.
	- При использовании программного обеспечения LG Musicflow на ПК при назначении общей папки соответствующая папка будет добавлена в библиотеку музыки примерно через минуту.

попытку.

### **На телевизоре отсутствует звук при подключении через HDMI (ARC)**

Функция ARC позволяет телевизору с HDMI отправлять аудиопоток на выход HDMI OUT данного устройства.

#### **Использование функции:**

- Ваш телевизор должен поддерживать функции HDMI-CEC и ARC и режимы HDMI-CEC и ARC должны быть включены.
- Способ настройки режимов HDMI-CEC и ARC могут отличаться в зависимости от модели телевизора. Подробное описание функции ARC см. в руководстве по эксплуатации вашего телевизора.
- Должен использоваться кабель HDMI (типа A, высокоскоростной кабель HDMI™ с Ethernet).
- С помощью HDMI-кабеля подключите выходной разъем HDMI OUT (TV ARC) устройства к входному разъему HDMI IN телевизора с поддержкой функции ARC.
- К телевизору с функцией ARC можно подключить только одну звуковую панель.

### **Продукт LG MUSICflow автоматически выключен.**

В некоторых случаях выключение может произойти при отсутствии на входе звукового сигнала:

- Оптическое соединение, HDMI ARC, Bluetooth, Wi-Fi (DLNA): при отсутствии звукового сигнала в течение 20 минут.
- Вход с портативного устройства: при отсутствии звукового сигнала в течение 6 часов.
- В случае сетевого подключения устройство перейдет в сетевой режим ожидания (белый индикатор).
- В случае отсутствия сетевого подключения устройство перейдет в режим ожидания (красный индикатор).

### **Какие типы музыкальных файлов доступны для воспроизведения?**

- Можно воспроизводить файлы с расширениями mp3, wma, flac, m4a, aac, ogg и wav.
- Для mp3 и wma поддерживается частота дискретизации 32~48 кГц, а для flac: вплоть до 192 кГц, 24 бита.
- Даже если приведенные выше условия удовлетворены, звук может не воспроизводиться вследствие характеристик файла или медиа-сервера.
- Воспроизведение файлов, защищенных DRM, не поддерживается.

## **Как использовать Spotify?**

Продукт LG MUSICflow поддерживает метод подключения Spotify, предоставляемый компанией Spotify. Благодаря этому методу можно использовать функцию, поддерживаемую Spotify, путем подключения динамика через приложение Spotify. Если динамик Music Flow находится в сети того же маршрутизатора, значок динамика в приложении Spotify меняется, а при нажатии этого значка можно проверить и выбрать динамики, расположенные в той же сети. (Если динамик выбран, значок меняет цвет на зеленый).

### **Как использовать HomeChat?**

После регистрации устройства HomeChat можно использовать HomeChat.

Каждый член семьи может зарегистрировать и использовать один динамик в HomeChat, а один человек может зарегистрировать несколько динамиков.

Подробные сведения можно получить на сайте http://www.lghomechat.com.

#### **Примечание**

В зависимости от региона некоторые службы (например, Spotify, Homechat и т. д.) могут оказаться недоступными.

**5**

## **Крепление основного блока к стене**

### **Материалы для подготовки**

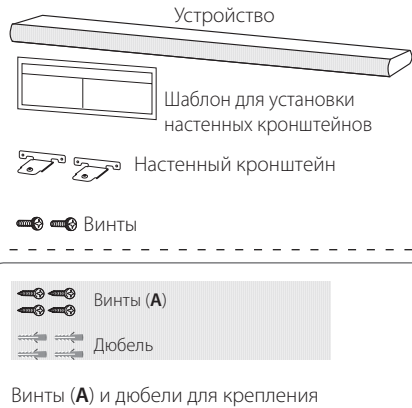

устройства к стене не входят в комплект поставки. Для крепления рекомендуется использовать дюбели Hilti (HUD-1 6 x 30).

1. Совместите шаблон для установки настенных кронштейнов надписью НИЖНИЙ КРАЙ ТЕЛЕВИЗОРА с нижней поверхностью телевизора и закрепите в этом положении.

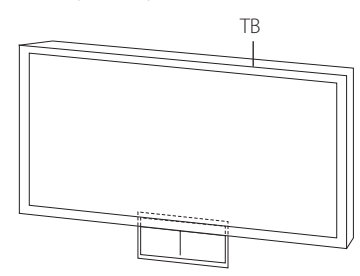

2. При креплении на стену (из бетона), используйте дюбели. Вам потребуется просверлить несколько отверстий. Чтобы просверлить отверстия используйте листок (шаблон для установки настенных кронштейнов), входящий в комплект поставки. Используйте этот листок, чтобы наметить точки для сверления отверстий.

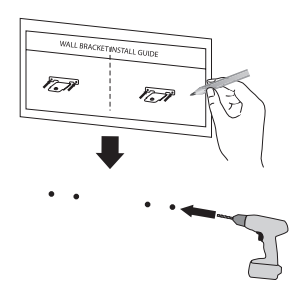

- 3. Удалите шаблон для установки настенных кронштейнов.
- 4. Закрепите кронштейны винтами (**A**), как показано на рисунке ниже.

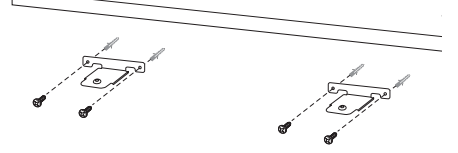

5. Установите устройство на кронштейны так, чтобы совпали отверстия для винтов на нижней части устройства.

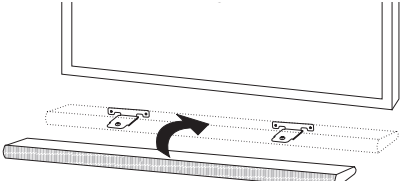

6. Надежно закрепите устройство винтами.

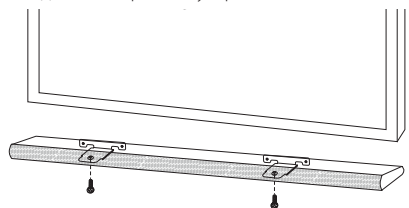

**6** Приложение Приложение

## **Состояние индикаторов**

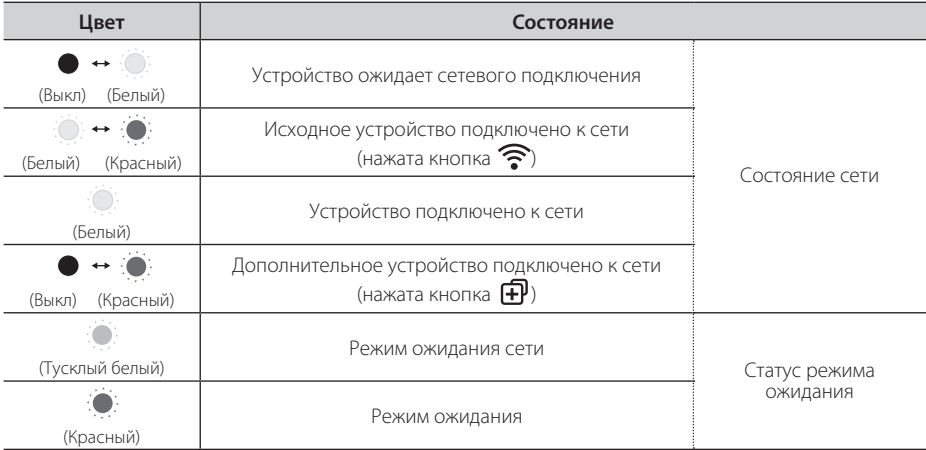

#### , **Примечание о состоянии светодиодного индикатора**

- При первоначальной настройке группы кнопка индикатор состояния сети загорается зеленым цветом.
- Определяются дополнительные группы, цвет светодиодного индикатора состояния сети меняется в групповом порядке.
- ( (Зеленый) > (Пурпурный) > (Голубой) > (Синий) > (Желтый) )
- При подключении сгруппированных динамиков в режиме ожидания сети яркость индикатора состояния сети снижается.

## **Технические характеристики**

Источник питания: 25 В - 2 А (адаптер пер. тока)

#### **Адаптер переменного тока**

• Модель: DA-50F25 Изготовитель: Asian Power Devices Inc. Вход: 100–240 В ~ 50/60 Гц Выход: 25 В === 2 А

#### **Энергопотребление:** 45 Вт

y Режим ожидания сети: 5,8 Вт (Если активны все сетевые порты).

#### **Общая мощность усилителя:** 360 Вт

#### **Bluetooth:** Codec SBC

#### **Размеры (Ш x В x Г):** (1060 x 45 x 82) мм (без подставки)

#### **Масса-нетто:** 2,5 кг

• Конструкция устройства и его технические характеристики могут быть изменены без предварительного уведомления.

## **ПРЕДУПРЕЖДЕНИЕ О ПРОГРАММНОМ ОБЕСПЕЧЕНИИ С ОТКРЫТЫМ ИСХОДНЫМ КОДОМ**

Для получения исходного кода по условиям лицензий GPL, LGPL, MPL и других лицензий с открытым исходным кодом, который содержится в данном продукте, посетите веб-сайт: http://opensource.lge.com.

Кроме исходного кода, для загрузки доступны все соответствующие условия лицензии, отказ от гарантий и уведомления об авторских правах.

LG Electronics также предоставляет исходный код на компакт-диске за плату, которая покрывает стоимость выполнения этой рассылки (в частности, стоимость медианосителя, пересылки и обработки) посредством запросов в LG Electronics по адресу: opensource@lge. com. Данное предложение действительно в течение трех (3) лет с даты приобретения изделия.

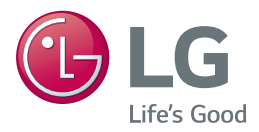

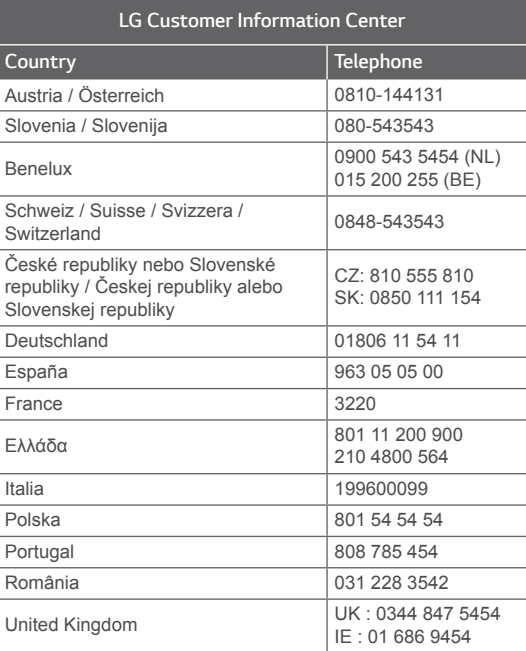